## Espace Numérique de Travail

## Activer son compte

Pour réaliser l'activation de son compte, il faut se rendre sur le portail « ENT 77 » [http://ent.seine-et-marne.fr](http://ent.seine-et-marne.fr/) se munir des informations de connexion transmises par l'établissement et cliquer sur « se connecter » :

- L'identifiant sous la forme prénom.nom
- Le code d'activation

Il est nécessaire de renseigner une adresse mail personnelle valide pour pouvoir récupérer son mot de passe en cas d'oubli.

Une fois sur la page de connexion, l'utilisateur doit saisir son identifiant (1) et le code d'activation (2) fourni par l'établissement puis cliquer sur « **Connexion** »(3). Le mot de passe est masqué lorsque l'utilisateur le saisit ; un bouton permet de le visualiser (4) pour vérifier qu'il n'y a pas d'erreur de saisie.

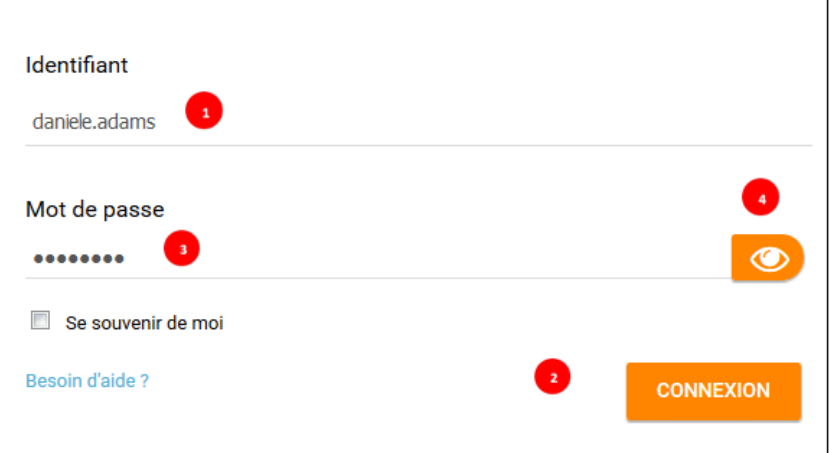

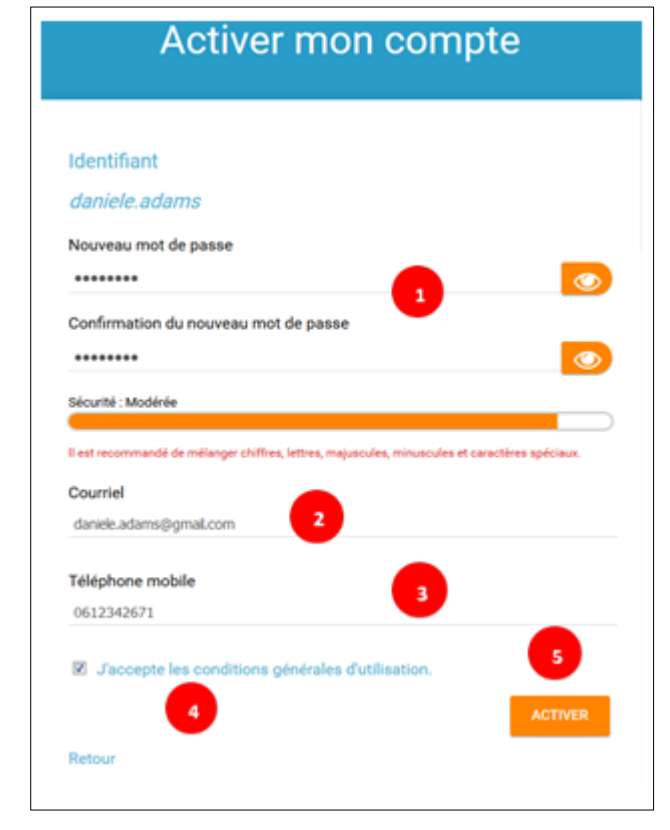

Sur la page d'activation du compte, l'utilisateur doit choisir un mot de passe personnel (1) en suivant les règles suivantes : **8 caractères au minimum parmi lesquels au moins une lettre et au moins un chiffre**. Ce mot de passe doit être confirmé dans le champ de saisie suivant (l'utilisateur peut cliquer sur le bouton de visualisation du mot de passe). Il faut ensuite renseigner une adresse de messagerie strictement personnelle (2) qui permettra de recevoir un mail de réinitialisation du mot de passe en cas d'oubli. En renseignant un numéro de portable (3) l'utilisateur pourra également recevoir les informations de réinitialisation du mot de passe par SMS quand le service sera disponible.

## **CONNEXION**

Si vous faites partie des collèges connectés, accédez directement à votre ENT Cliquez sur le bouton ci-dessous :

**SPCCONNECLER** PROBLÈME DE CONNEXION PARENTS **GUIDES PARENTS GUIDES PROFESSEURS** 

## **ENT7**

Après avoir lu la charte d'utilisation de l'ENT, il est obligatoire de cocher la case « J'accepte les conditions générales d'utilisation »(4) avant de cliquer sur « Activer » (5) pour finaliser la procédure. L'utilisateur est dorénavant connecté et accède à la page d'accueil de l'ENT. Le code d'activation fourni par l'établissement devient obsolète : toutes les autres connexions se feront avec l'identifiant et le mot de passe personnels de l'utilisateur.

L'utilisateur peut sélectionner l'option « Se souvenir de moi » qui permet d'enregistrer son mot de passe dans le navigateur pour éviter de ressaisir ses informations de connexion. Par défaut, cette case n'est pas cochée ce qui entraîne automatiquement la déconnexion lorsque l'utilisateur ferme son navigateur. Si l'option est cochée, l'utilisateur n'est pas déconnecté de sa session en fermant le navigateur : il faut donc faire attention à ne pas cocher cette case lorsqu'on se connecte à l'ENT sur un poste partagé (salles multimédias de l'établissement, ordinateur public…)

Pour les parents qui rencontreraient des difficultés à se connecter, ils peuvent remplir le formulaire disponible sur la page de connexion afin d'obtenir de l'aide (soit pour activer leur compte soit en cas de perte de leur mot de passe).

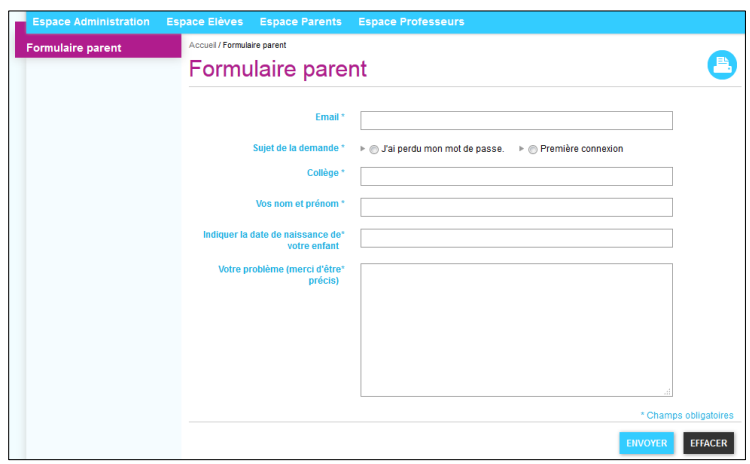